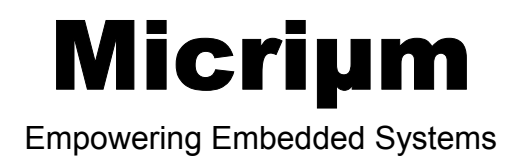

# µC/TCP-IP

## and The **ADSP-BF537** Processor

**Application Note**  AN-3530

www.Micrium.com

## **Table of Contents**

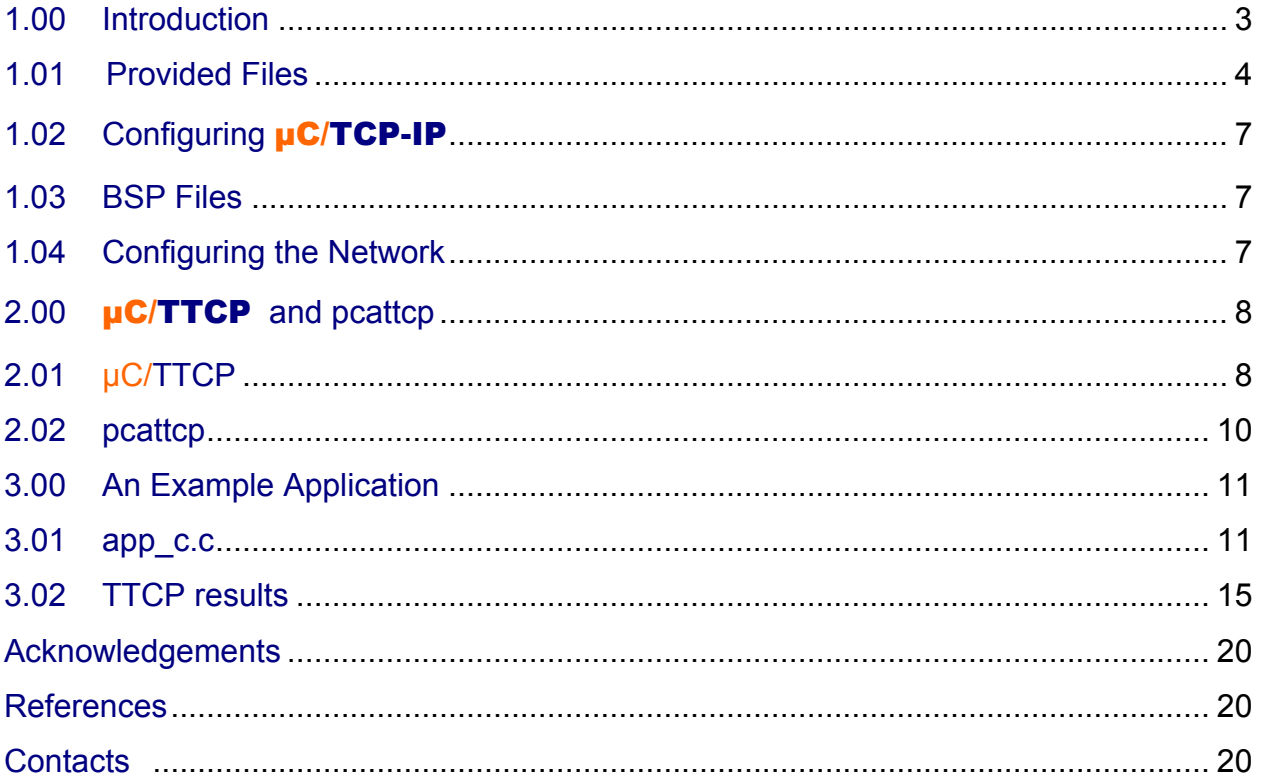

## **1.00 Introduction**

**µC/TCP-IP** is a compact, reliable, high-performance TCP/IP protocol stack. The result of many manyears of development,  $\mu$ C/TCP-IP exhibits the quality that is typical of Micrium software. It contains over 100,000 lines of the cleanest, most consistent ANSI C source code that you will ever find in a TCP/IP stack, and it is designed to be used with nearly any CPU, RTOS, and NIC (Network Interface Controller). Therefore, **µC/TCP-IP** enables the rapid configuration of required network options, minimizing your time to market.

This document explains how to use  $\mu$ C/TCP-IP with the Analog Device's ADSP-BF537 processor. The files included with this document were tested on ADSP-BF537 EZ-KIT LITE platform using Visual DSP++ 5.0.

The application example, provided with this document, uses  $\mu$ C/OS-II v2.86 and  $\mu$ C/TCP-IP v1.91. It's intended to demonstrate the use of  $\mu$ C/TCP-IP through:

- **Simple "ping" Echo Request** from a computer which is connected to the same network as your target board.
- **Test TCP or TTCP** which is a tool that performs TCP/IP or UDP/IP performance tests. TTCP is a commandline sockets-based benchmarking tool for measuring performance between two systems. It was originally developed in 1984 by Mike Muuss and Terry Slattery for the BSD operating system. The original TTCP and sources are in the public domain, and copies are available from many anonymous FTP sites.

## **1.01** Provided Files

**µC/TCP-IP**, like Micrium's other software modules, is provided in source code form, and it is compiled along with your application.  $\mu$ C/TCP-IP's source code consists of a combination of device-independent files and files that adapt the software to specific processors, operating systems, and NICs.

AN-3530.zip, the file that includes this document, furnishes all these files including  $\mu$ C/OS-II and µC/TCP-IP source files.

Once AN-3530.zip is decompressed, you obtain the folders briefly described below. The content of µC/TCP-IP folders is described in more detail in the µC/TCP-IP User's Manual.

#### **\Micrium\Software\uCOS-II\Source**

This folder contains the processor-independent code for  $\mu$ C/OS-II.

#### **\Micrium\Software\uCOS-II\Ports\ADSP-BF537\VDSP50**

This folder contains the  $\mu$ C/OS-II port files for the ADSP-BF537 processor. These files are thoroughly described in the Application Note AN-1530, which is available from http://www.micrium.com/analog

#### **\Micrium\AppNotes**

This directory contains the current document.

AN-3530.pdf

#### **\Micrium\Software\uC-TCPIP\Source**

µC/TCP-IP's device-independent files should be located in this folder.

#### **\Micrium\Software\uC-TCPIP\NIC\ETHER**

This folder should contain the files for your NIC driver. This application example was tested on the ADSP-BF537 EZ-KIT LITE which provides an Ethernet interface that contains a SMSC LAN83C185 device. This folder contains two subfolders:

### **\Micrium\Software\uC-TCPIP\NIC\ETHER\LAN83C185**

net\_nic\_def.h net\_nic.h net\_nic.c

#### **\Micrium\Software\uC-TCPIP\NIC\ETHER\PHY\LAN83C185**

net\_phy.h net\_phy.c

#### **\Micrium\Software\uC-TCPIP\IF\**

**µC/TCP-IP**'s network interface code is placed in this folder. A subfolder containing code corresponding to the specific interface being used, such as Ethernet, should be located within this folder.

### **\Micrium\Software\uC-TCPIP\OS\uCOS-II**

This directory holds the files that serve as the interface between  $\mu$ C/TCP-IP and  $\mu$ C/OS-II.

```
net_os.c 
net_os.h 
net_os_al.h 
net os al c.c
```
#### **\Micrium\Software\uC-TCPIP\Doc**

This directory contains **µC/TCP-IP** documentation files.

#### **\Micrium\Software\uC-LIB\**

The files in this folder contain Micrium's implementations of the standard library routines used by **µC/TCP-IP**. These routines are provided to simplify third-party certification of your products.

#### **\Micrium\Software\uC-CPU\**

This folder contains **cpu\_def.h**, which declares #define constants for CPU alignment, endianness, and other generic CPU properties. It also contains the following subfolder:

#### **\Micrium\Software\uC-CPU\ADSP-BF537\VDSP50**

This subfolder contains **cpu.h** and **cpu\_a.asm**. *cpu.h* file defines the Micriµm portable data types for 8-, 16-, and 32-bit signed and unsigned integers (such as CPU\_INT16U, a 16-bit unsigned integer) for the ADSP-BF537 processor with the VDSP 5.0 toolchain. These allow code to be independent of processor and compiler word size definitions.

#### **\Micrium\Software\EvalBorads\ADI\ADSP-BF537\_EZKIT\_Lite\VDSP50\BSP**

This directory contains the following files:

```
bsp.h 
bsp.c 
net_bsp.h 
net_bsp.c
```
net bsp.h and net bsp.c contain specific code to the NIC (Network Interface Controller) used and other functions that are dependent of the hardware.

bsp.h and bsp.c hide the hardware details from the application code, and allow you to initialize and setup the needed services like timers, leds and push-button switches.

#### **\Micrium\Software\EvalBorads\ADI\ADSP-BF537\_EZKIT\_Lite\VDSP50\uC-TCP-IP\EX1**  This is the example application folder which contains the following files:

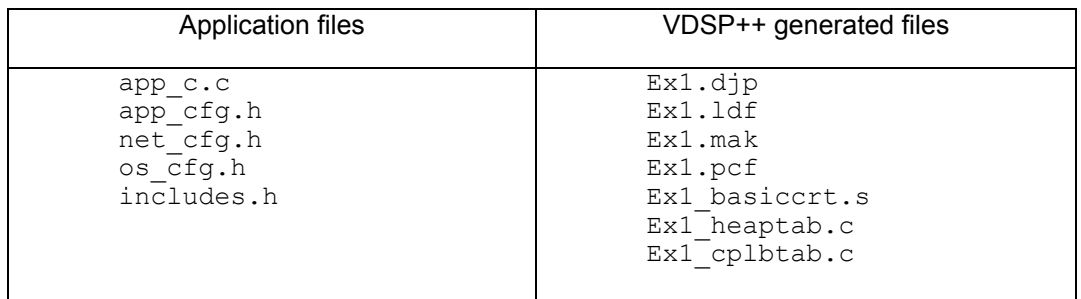

**\Micrium\Software\uC-TTCP\Doc**

This directory contains the µC/TTCP documentation files.

## **\Micrium\Software\uC-TTCP\Source**

This directory contains the  $\mu$ C/TTCP source files (ttcp.c and ttcp.h).

## **\Micrium\Software\uC-TTCP\OS\uCOS-II**

This directory contains  $\text{ttop}\, \circ \text{s.c}$  file. This file is a specific RTOS ( $\mu$ C/OS-II) for  $\mu$ C/TTCP.

## **\Micrium\Software\uC-TTCP\Cfg\Template**

This directory contains ttcp\_cfg.h file which is a configuration file for µC/TTCP.

## **\Micrium\Software\uC-TTCP\pcattcp**

For our development, Micrium has selected the PCAUSA port of TTCP to Windows Sockets for the TTCP module running on the Windows host. It is called **pcattcp**. It is not part of the official release, but it's provided within this application example.

This directory contains the following files:

PCATTCP.chm PCATTCP.exe RELEASE.TXT sourcesv2.zip ttcpzip.exe

- PCATTCP.chm is the pcattcp html file.
- PCATTCP.exe is the tool itself.
- RELEASE.TXT contains release informations for the pcattcp versions.
- sourcesv2.zip is winzip file containing the pcattcp sources.
- ttcpzip.exe a self-extract zip file containing the 4 files above (the download result).

You will find more information about pcattcp at http://www.pcausa.com/Utilities/pcattcp.htm

## **1.02** Configuring **µC/TCP-IP**

net cfg.h, which should be placed in your project's Application folder, is  $\mu$ C/TCP-IP's configuration file. net  $cfg.h$  contains constants that represent configurable parameters, such as the number of timers, the number of buffers for packet reception and transmission, and the number of sockets that your application can open. These constants are described in the  $\mu$ C/TCP-IP User's Manual.

## **1.03** BSP Files

AN-3530.zip includes *two BSP files*: bsp.c, and bsp.h. These files declare the functions that setup the ADSP-BF537 EZ Kit Lite evaluation platform.

AN-3530.zip includes *two Network BSP files*: net\_bsp.c, and net\_bsp.h. These files declare the functions that your NIC driver will use to access your hardware. The files assume that you are using the SMSC LAN83C185 device.

## **1.04** Configuring the Network

This example application assumes that the ADSP-BF537 EZ Kit Lite board is connected to a network containing a computer from where a "ping" Echo Request is sent or from where the **pcattcp** program is executed in order to complete TTCP performance tests.

A static IP address of  $192.168.1.13$  is assigned to the board, this IP address is defined in app cfg.h file.

As shown in the Figure 1.1, we have used a peer to peer configuration for this example application.

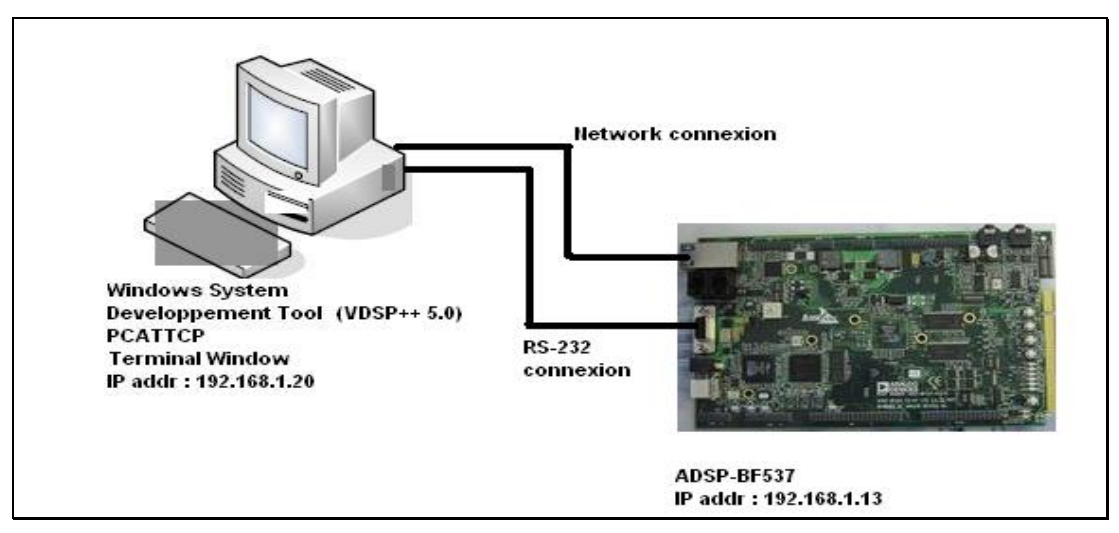

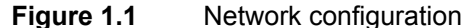

## **2.00** µC/TTCP **and pcattcp**

µC/TTCP is compliant with the other TTCP tools available in the public domain. It was written for target systems running  $\mu$ C/OS-II and  $\mu$ C/TCP-IP.

This section describes the  $\mu$ C/TTCP and the pcattcp usage.

## **2.01** µC/TTCP

As soon as the application is launched on the target, the Terminal Window running on the Development system will display the application status and a command line. The user controls  $\mu$ C/TTCP by entering parameters on the command line.

The command usage is displayed if the user makes an error entering the command line or by pressing ENTER at the ">" command prompt. Here is the command usage:

```
Usage: -t [-options] host 
         -r [-options] 
Common options: \r\n"); 
     -l ## length of buffers read from or written to network (default 8192) 
     -u use UDP instead of TCP 
     -p ## port number to send to or listen at (default 5001) 
     -s -t: source a pattern to network 
    -r: sink (discard) all data from network<br>-d set SO DEBUG socket option (not supper
    -d set SO_DEBUG socket option (not supported)<br>-b ## set socket buffer size (not supported)
    -b ## set socket buffer size (not supported)<br>-f X format for rate: k.K = kilo{bit.byte}:
             format for rate: k, K = kilo\{bit, byte\}; m, M = meqa; q, G = qiqaOptions specific to -t: 
     -n ## number of source buffers written to network (default 2048) 
    -D don't buffer TCP writes (sets TCP NODELAY socket option)
Options specific to -r: 
     -B for -s, only output full blocks as specified by -l 
     -T "touch": access each byte as it is read
```
As an example, to start the TTCP TCP Receive Test start µC/TTCP with the "-r" option.

 $> -r$ 

The TCP server will start and then wait until a remote TTCP client makes a connection attempt.

## Sinkmode (-s)

The simplest and most popular TTCP mode of operation is called "sinkmode". In this mode of operation the TTCP transmitter sends a fabricated data pattern and the TTCP receiver simply sinks (discards) any data that it receives.

This is the default TTCP mode of operation.

## Standard Streams

Alternatively, TTCP can use what is called "standard streams" or "standard I/O". With µC/TTCP, the Serial port is used as the standard I/O.

Standard stream has only been implemented in Receiver mode. The code for Transmitter mode still needs to be developed.

## **Defaults**

The µC/TTCP defaults for the command parameters are:

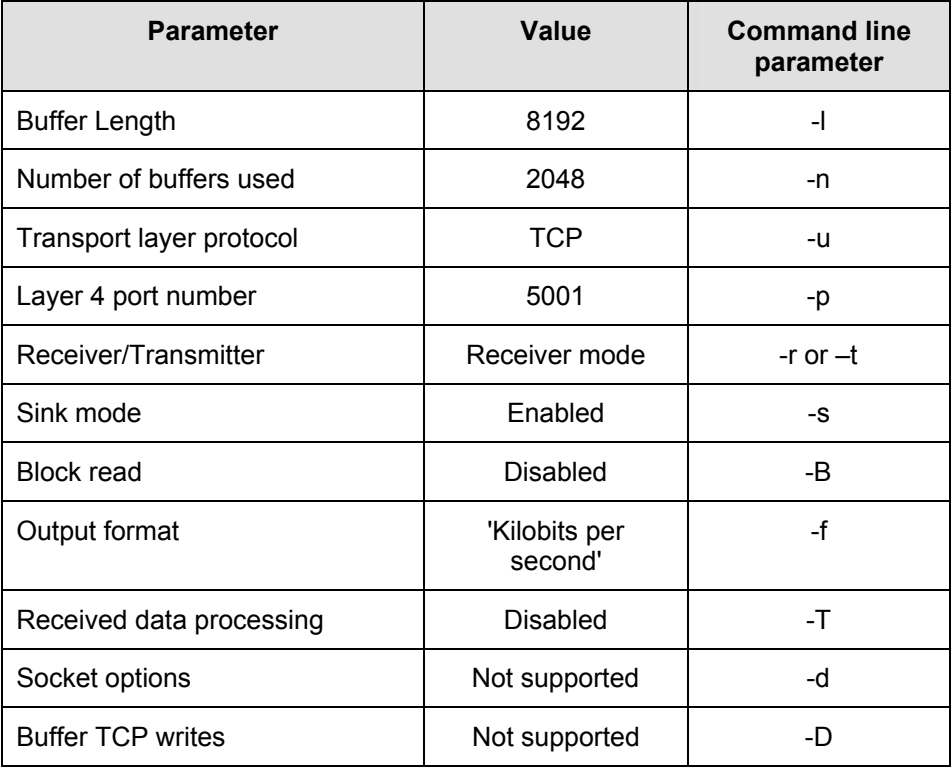

## **2.02** pcattcp

Follow the steps below to run pcattcp :

- Copy the content of ttcpzip.exe to a directory (C:\pcattcp for example).
- Open a DOS prompt window
- Change directory to the directory now containing pcattcp.exe
- From the DOS prompt, start pcattcp: C:\pcattcp>pcattcp

Without any arguments, pcattcp will output the command usage. For more detailed information about the pcattcp commands, please refer to the html help file by double clicking on

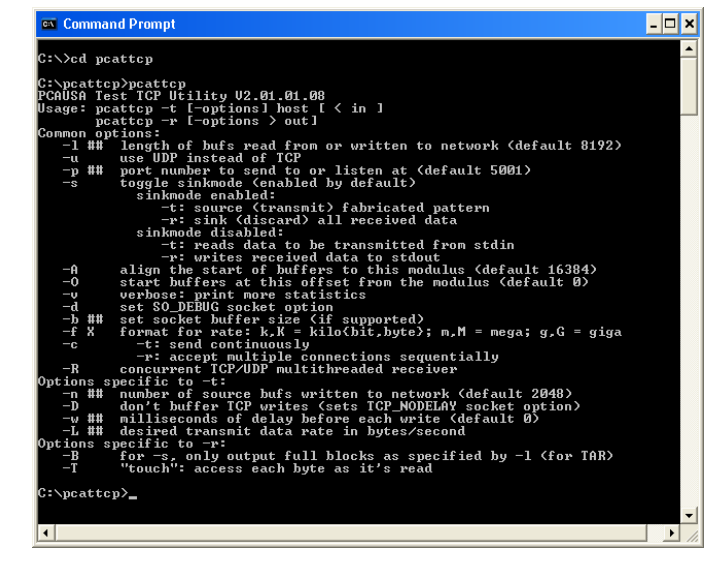

PCATTCP.chm. This will automatically open a help file.

## **3.00 An Example Application**

app c.c is a simple example application that can be used to test that  $\mu$ C/TCP-IP is running properly on your ADSP-BF537 system. app\_c.c creates one task (in addition to the idle and statistic tasks created by  $\mu$ C/OS-II) that initializes  $\mu$ C/TCP-IP,  $\mu$ C/TTCP and then blinks a LED.

## **3.01** app\_c.c

App\_BootTask(), the single task created in app\_c.c, as well as  $App$  InitTCPIP(), the function that App BootTask() calls to initialize  $\mu$ C/TCP-IP, are described below in Listing 3-2 and Listing 3-3, respectively.

```
Listing 3-1, main() int main (void) 
{ 
    CPU_INT08U os_err; 
   BSP Init(); \frac{1}{2} is the set of \frac{1}{2} initialize BSP. \frac{1}{2} /* Initialize BSP. \frac{1}{2}print(f(\mathsf{T}\n\backslash n\backslash n\mathsf{T})); printf(("Initialize OS...\n")); 
    OSInit(); /* Initialize OS. */ 
                                                           /* Create start task. */ OSTaskCreateExt( App_BootTask, 
                    (voi\overline{d} * )0,
                    (OS_STK *)&App_BootTaskStk[APP_OS_CFG_BOOT_TASK_STK_SIZE - 1], 
APP_OS_CFG_BOOT_TASK_PRIO,
APP_OS_CFG_BOOT_TASK_PRIO,
                    (OS_STK *)&App_BootTaskStk[0], 
                    APP_OS_CFG_BOOT_TASK_STK_SIZE,
                   (void * 0,OS_TASK_OPT_STK_CHK | OS_TASK_OPT_STK_CLR);
\#if (OS TASK NAME SIZE >= 16) \qquad /* Give a name to tasks. \qquad */
 OSTaskNameSet(OS_TASK_IDLE_PRIO, "Idle", &os_err); 
OSTaskNameSet(APP_OS_CFG_BOOT_TASK_PRIO,"Boot_Task", &os_err);
#endif 
   printf("Start OS... \n\in \mathbb{C});<br>OSStart();
                                                           /* Start OS. */}
```
## **Listing 3-2, App\_BootTask()**

```
static void App_BootTask (void *p_arg) 
{ 
   CPU_INT08U i; 
   (void)p_arg; 
  printf("Initialize OS timer...\n");
   BSP_CoreTmrInit(); /* (1) */
#if (OS_TASK_STAT_EN > 0) 
 printf("Initialize OS statistic task...\n"); 
   OSStatInit(); /* (2) */
#endif 
   printf("Application resources initialization...\n"); 
   App_Init(); /* (3) */
   App_InitTCPIP(); /* (4) */
#if (APP_TTCP_ENABLED == DEF_ENABLED) 
 APP_TRACE_DEBUG(("\n***************************************************************")); 
APP TRACE DEBUG(("\n* *"));
  APPTRACE<sup>T</sup>DEBUG(("\n* Micrium uC/TCP-IP TTCP Performance measurement *"));
  ...<br>fflush((FILE *)0);<br>APP_TRACE_DEBUG(("\n*
APP_TRACE_DEBUG(("\n* \DeltaDSP-BF537 EZKIT Lite Platform *"));
APP_TRACE_DEBUG(("\n\star^*")); APP_TRACE_DEBUG(("\n***************************************************************")); 
  APPTRACE<sup>[DEBUG(("\n"));</sup>
  ffl\overline{ush} (f\overline{Il}E *)0);
  TTCP Init(); / /* (5) */
#endif 
  for (i =1 ; i < 7; i++) { /* (6) */
    BSP ClrLED(i);
   } 
   while (DEF_YES) { /* (7) */
      BSP ToggleLED(2);
      OSTimeDly(150); 
   } 
}
```
- L3-2(1) App BootTask() calls BSP CoreTmrInit() (declared in bsp.c file) to initialize the core timer which will provide the ticks source for **µC/OS-II**.
- L3-2(2) OSStatInit() is called to initialize  $\mu C/OS-II$ 's statistic task. This call only occurs if you have enabled the statistic task by setting  $OS$  TASK STAT EN to 1 in os cfg.h file. The statistic task determines what percentage of the CPU is being used by your tasks. The statistic task also performs stack checking for any of your tasks that were created with OSTaskCreateExt() with the stack checking option set.
- L3-2(3) App\_Init() initializes LEDs on ADSP-BF537 EZ-KIT Lite, and installs the appropriate ISR for each interrupt level group.
- L3-2(4) App\_InitTCPIP(), which is described in Listing 3-3, is called to perform required initializations for **µC/TCP-IP**.
- L3-2(5) Initialize TTCP application.
- L3-2(6) Clear all LEDs on ADSP-BF537 EZ-KIT Lite evaluation platform.
- L3-2(7) The body of this task toggles LED#2 and then delays for 150 ticks. Once the body of the task is executing, you should be able to 'ping' the board or to run TTCP performance tests.

**Listing 3-3, App\_InitTCPIP()**

```
#define APP_CFG_IP_ADDR_STR_THIS_HOST "192.168.1.13" 
#define APP CFG IP ADDR STR NET MASK
static NET_IP_ADDR App_IP_Addr; 
static NET_IP_ADDR App_IP_Mask; 
static void App_InitTCPIP (void) 
{ 
    NET_ERR err;
    APP_TRACE_DEBUG(("Initialize TCP/IP stack...\n\timesn"));
     err = Net_Init(); /* (1) 
*/
     if (err != NET_ERR_NONE) { 
        APP_TRACE_DEBUG(("Net Init() failed: error #%d, line #%d.\n", err, __LINE__));
        while (DEF YES) {
\mathcal{L}\begin{array}{c} \longrightarrow \\ \downarrow \end{array} } 
    App IP Addr = NetASCII Str to IP(APP CFG IP ADDR STR THIS HOST, \ker; /* (2)
*/
    App_IP_Mask = NetASCII_Str_to_IP(APP_CFG_IP_ADDR_STR_NET_MASK, &err);
    NetIP CfgAddrThisHost(App_IP_Addr, App_IP_Mask); \overline{\phantom{a}} /* (3) /* (3)
*/
APP_TRACE_DEBUG((" IP address = \ss\n", APP_CFG_IP_ADDR_STR_THIS_HOST));
APP_TRACE_DEBUG((" IP mask = \frac{1}{8}s\n", APP_CFG_IP_ADDR_STR_NET_MASK));
}
```
- L3-3(1) Net Init() is called to initialize  $\mu$ C/TCP-IP. More information on Net Init() can be found in the **uC/TCP-IP** User's Manual.
- L3-3(2) A static IP address of 192.168.1.13 is assigned to the board. If you wish to use another address, you should modify the value of APP\_CFG\_IP\_ADDR\_STR\_THIS\_HOST declared in app  $cfg. h$  file. The address that is set using this call is the address that you should use to 'ping' the board.
- L3-3(3) Configure the board accordingly to the chosen IP address and Network Mask.

## **3.02** TTCP results

In this section, we present the TTCP results obtained in the following conditions:

- ADSP-BF537 Core Frequency 525 MHz.
- ADSP-BF537 System Frequency 131 MHz.
- 
- TTCP number of buffer used 2048
- Instruction cache enabled
- 

.

• TTCP Buffer size **8192 bytes** for TCP and **1432 bytes** for UDP. • Data cache enabled for banks A and B

• pcattcp running on a PC with the following caracteristics:

 Intel Core 2 CPU 2.40 GHz 2.00 GB of RAM

**As you can see, the TTCP UDP transmit and receive test uses a buffer length of 1432 bytes because µC/TCP-IP does not presently support transmission fragmentation, µC/TTCP limits the buffer size to 1432 bytes.** 

## **TCP Transmit Test**

## **Target**

To start the TTCP TCP Transmit Test start µC/TTCP with the "-t" option followed by the dotted IP address of the remote TTCP client.

```
>-t 192.168.1.20
```

```
ttcp-t: BufLen=8192, NumBuf=2048, port=5001, NumConns=1 tcp -> 192.168.1.20 
TTCP RemoteIP = 192.168.1.20, TTCP RemoteAddr = c0a80114ttcp-t: Client socket 9 opened 
Connecting to addr: 1401a8c0, port: 8913 
ttcp-t: Client socket 9 connected 
ttcp-t: Client socket 9 closed 
ttcp-t: 16777216 bytes in 2.235 real sec = 7330.65 KB/sec (60052676.760 bps)
```
## ttcp-t:  $4207$  I/O calls, msec/call =  $0.531$ , calls/sec =  $1882.326$

### **Windows host TTCP session**

The Windows host running pcattcp must initiate the Receiver part of this test. Figure 3.1 shows the command used:

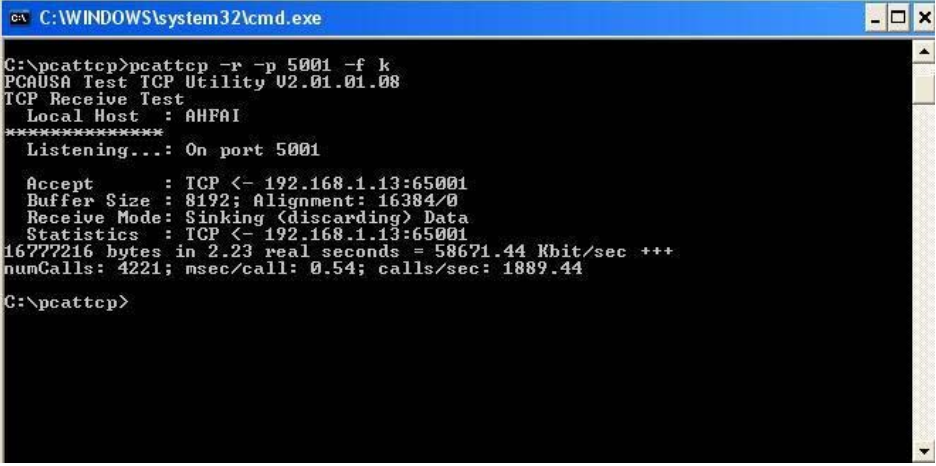

**Figure 3.1** TCP Receiver part.

## **TCP Receive Test**

## **Target**

To start the TTCP TCP Receive Test start µC/TTCP with the "-r" option. The TCP receiver will start and then wait until a remote TTCP client makes a connection attempt.

 $> -r$ ttcp-r: BufLen=8192, NumBuf=2048, port=5001, NumConns=1 tcp TTCP RemoteIP =  $0.0.0.0$ , TTCP RemoteAddr = 0 ttcp-r: Listening socket opened = 9 for PORT: 5001 ttcp-r: Waiting for 1 client to request connection. TTCP RemoteAddLen = 16, NET SOCK ADDR SIZE=16. ttcp-r: Server socket 8 active ttcp-r: Client socket 8 closed ttcp-r: Listen socket 9 closed ttcp-r: 16777216 bytes in 1.645 real sec = **9959.88 KB/sec** (81591328.440 bps) ttcp-r: 11487 I/O calls, msec/call =  $0.143$ , calls/sec =  $6982.979$ 

### **Windows host TTCP session**

The Windows host running pcattcp must initiate the TCP Transmitter part of this test. Figure 3.2 shows the command used:

| <b>ex</b> C: WINDOWS \system 32\cmd.exe                                                                                                    | $-1$ |
|----------------------------------------------------------------------------------------------------|------|
| C:\pcattcp>pcattcp -t -p 5001 -f k 192.168.1.13<br>PCAUSA Test TCP Utility V2.01.01.08<br>TCP Transmit Test<br>Transmit : TCP -> 192.168.1.13:5001<br>Buffer Size: 8192; Alignment: 16384/0<br>TCP_NODELAY : DISABLED (0)<br>: Connected to 192.168.1.13:5001<br>Connect<br>Send Mode    : Send Pattern; Number of Buffers: 2048<br>Statistics : $TCP -> 192.168.1.13:5001$<br>16777216 bytes in 1.64 real seconds = 79873.25 Kbit/sec +++<br>C:\pcattcp> |      |
|                                                                                                    |      |

**Figure 3.2** TCP Transmitter part.

### **UDP Transmit Test**

## **Target**

To start the TTCP UDP Transmit Test start µC/TTCP with the "-t" option followed by the "-u " option followed finally by the dotted IP address of the remote TTCP client.

```
>-t –u 192.168.1.20
```

```
ttcp-t: BufLen=1432, NumBuf=2048, port=5001, NumConns=1 udp -> 192.168.1.20 
TTCP RemoteIP = 192.168.1.20, TTCP RemoteAddr = c0a80114
ttcp-t: Client socket 9 opened 
Connecting to addr: 1401a8c0, port: 8913 
ttcp-t: Client socket 9 connected 
ttcp-t: Client socket 9 closed 
ttcp-t: 2932736 bytes in 0.259 real sec = 11057.92 KB/sec (90586440.464 bps) 
ttcp-t: 2048 I/O calls, msec/call = 0.126, calls/sec = 7907.336
```
#### **Windows host TTCP session**

The Windows host running pcattcp must initiate the UDP Receiver part of this test. Figure 3.3 shows the command used:

| on C:\WINDOWS\system32\cmd.exe                                                                                                    | - 10 |  |
|----------------------------------------------------------------------------------------------------|------|--|
| C:\pcattcp>pcattcp -r -l 1432 -u -p 5001 -f k<br>PCAUSA Test TCP Utility V2.01.01.08<br>UDP Receive Test<br>Protocol : UDP<br>Port : 5001<br>Buffer Size: $1432$ ; Alignment: $16384\overline{0}$<br>recufrom : UDP $\left(-192.168.1.13:65000\right)$<br>Statistics : UDP $\leftarrow$ 192.168.1.13:65000<br>2932736 bytes in 0.25 real seconds = 91648.00 Kbit/sec +++ |      |  |
| C:\pcattep>                                                                                                    |      |  |

**Figure 3.3** UDP Receiver part.

#### **UDP Receive Test**

#### **Target**

To start the TTCP UDP Receive Test start µC/TTCP with the "-r" option followed by the "-u " option. The UDP receiver will start and then wait until a remote TTCP client makes a connection attempt.

```
\rightarrow-r -u
ttcp-r: BufLen=1432, NumBuf=2048, port=5001, NumConns=1 udp 
TTCP RemoteIP = 0.0.0.0, TTCP RemoteAddr = 0
ttcp-r: UDP socket 9 opened 
ttcp-r: Waiting for client to send UDP datagrams. 
ttcp-r: Client socket 9 closed 
ttcp-r: 2932736 bytes in 0.258 real sec = 11100.78 KB/sec (90937552.584 bps) 
ttcp-r: 2048 I/O calls, msec/call = 0.125, calls/sec = 7937.985
```
#### **Windows host TTCP session**

The Windows host running pcattcp must initiate the UDP Transmitter part of this test. Figure 3.4 shows the command used:

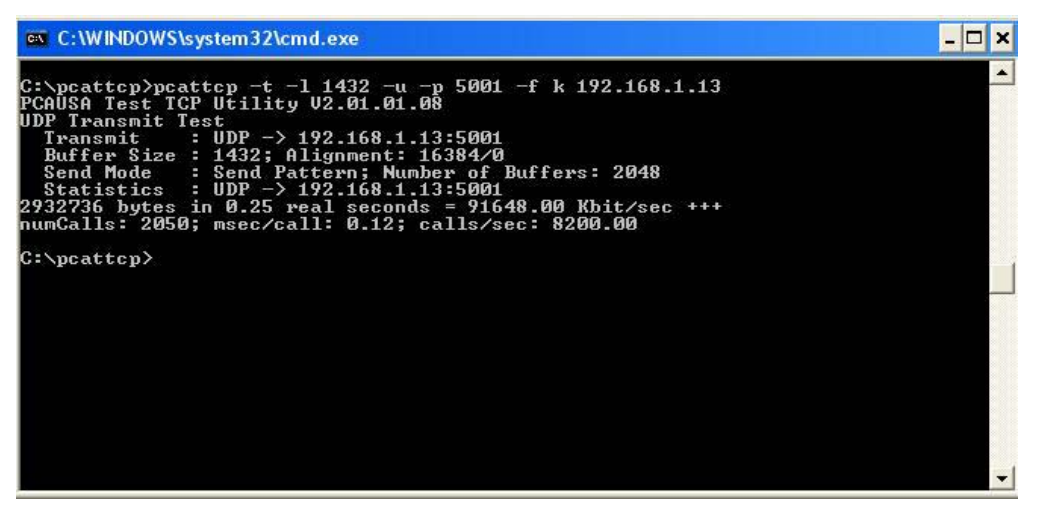

**Figure 3.4** UDP Transmitter part.

## **Acknowledgements**

We would like to thank the following people for their support in making the **LAN83C185** device's driver for the ADSP-BF537.

## **Analog Devices Inc:**

*Mr. Deep B.* 

*Mr. Lukasiak, Tomasz.* 

## **References**

*µC/OS-II, The Real-Time Kernel, 2nd Edition*  Jean J. Labrosse R&D Technical Books, 2002 ISBN 1-57820-103-9

## **Contacts**

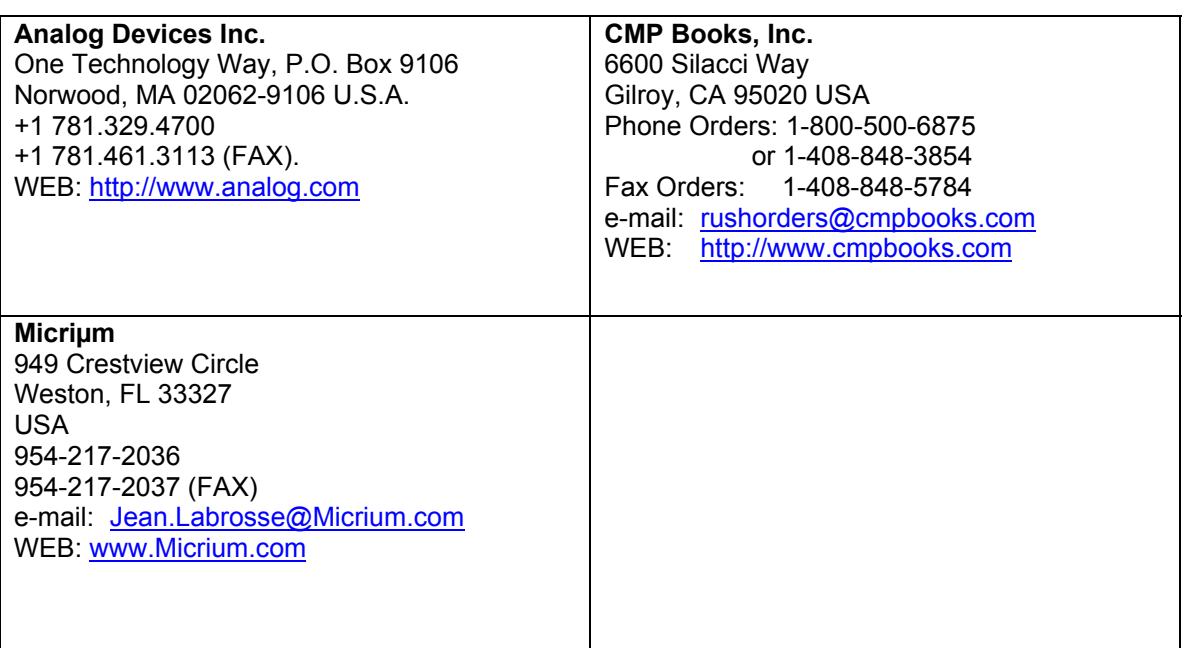